## **Ranocchi**

#### **DATI IDENTIFICATIVI DELL'AGGIORNAMENTO**

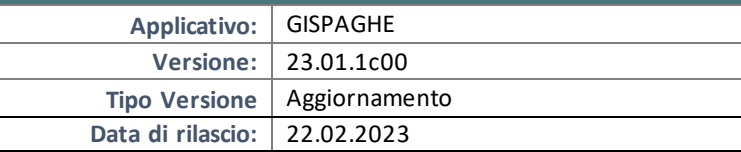

Gentile cliente,

La informiamo che è disponibile un aggiornamento GIS PAGHE.

Da GIS Start Web: cliccare sull'icona di visualizzazione aggiornamenti e scaricare l'aggiornamento (operazione automatica se attivo il download manager)

Dal sito Ranocchi: accedere all'area riservata del sito

http://www.ranocchi.it ed effettuare il download del file di

Aggiornamento 23.01.1c00(Aggiornamenti software\2023\GIS PAGHE - Gis Paghe 23.01.1c00 Aggiornamento 23.01.1c00 )

**COMPATIBILITA' E INSTALLAZIONE**

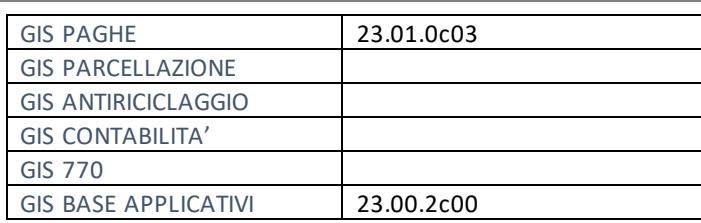

L'installazione dell'applicativo è identica per tutti i tipi di server (LINUX o WINDOWS) e può essere eseguita da un qualsiasi client in cui è presente l'applicativo GISPAGHE.

Per effettuare l'installazione dell'aggiornamento eseguire le seguenti operazioni

## Da Gis Start Web:

- 1. nella sezione AGGIORNAMENTI cliccare sull'icona di download per scaricare l'aggiornamento
- 2. una volta scaricato cliccare sull'icona verde per installare l'aggiornamento

## Dal sito Ranocchi:

- 1. Effettuare il download del file *GISPAGHE\_Agg\_2311c0\_fsetup0* dall'area riservata del sito *ranocchi.it*
- 2. Salvare il file in una qualsiasi cartella di un client in cui è presente la procedura GISPAGHE
- 3. Eseguire il file con un doppio click del mouse
- 4. Selezionare il nome del *server* o *locale*
- 5. Selezionare la *sigla* da aggiornare
- 6. Selezionare il tasto *installa* per procedere con l'aggiornamento

## **AVVERTENZE**

La presente release contiene :

- Generazione file MUT
- Maternità facoltativa Congedi e maturazione ratei
- Nuova stampa dati Irap (D.L. 73/2022)

**N.B**.: Gestione fringe benefit. Flussi di variazione massiva d'ufficio: Per tutti coloro che intenderanno avvalersi della procedura di recupero tramite cassetto bidirezionale, utilizzando lo specifico oggetto "FRINGE BENEFIT FINO A € 3000, GisPaghe verrà aggiornato nella prossima release, affinchè l'utente possa procedere alla trasmissione della denuncia relativa al **periodo di competenza febbraio 2023.**

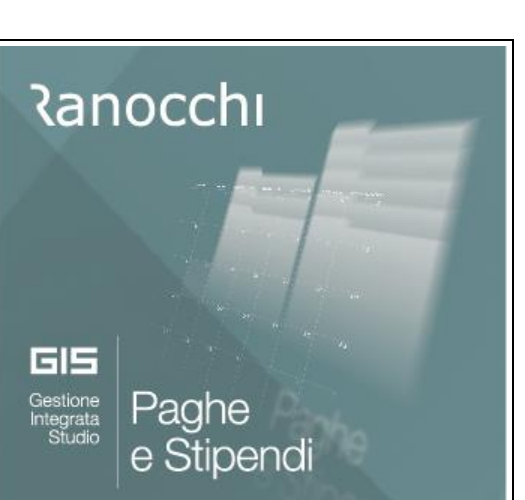

## SOMMARIO

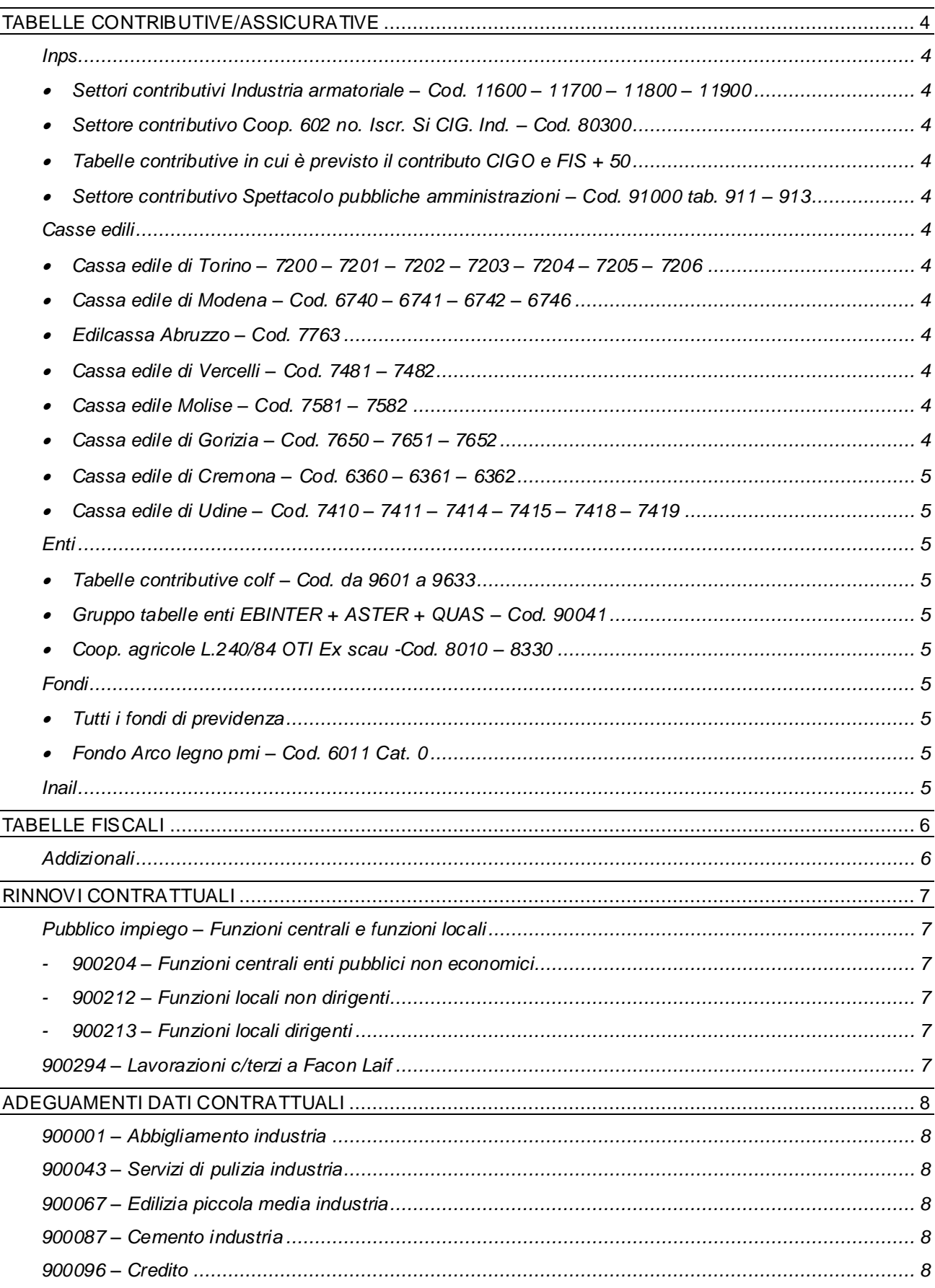

# **Ranocchi**

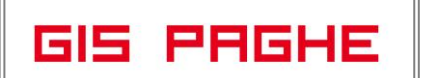

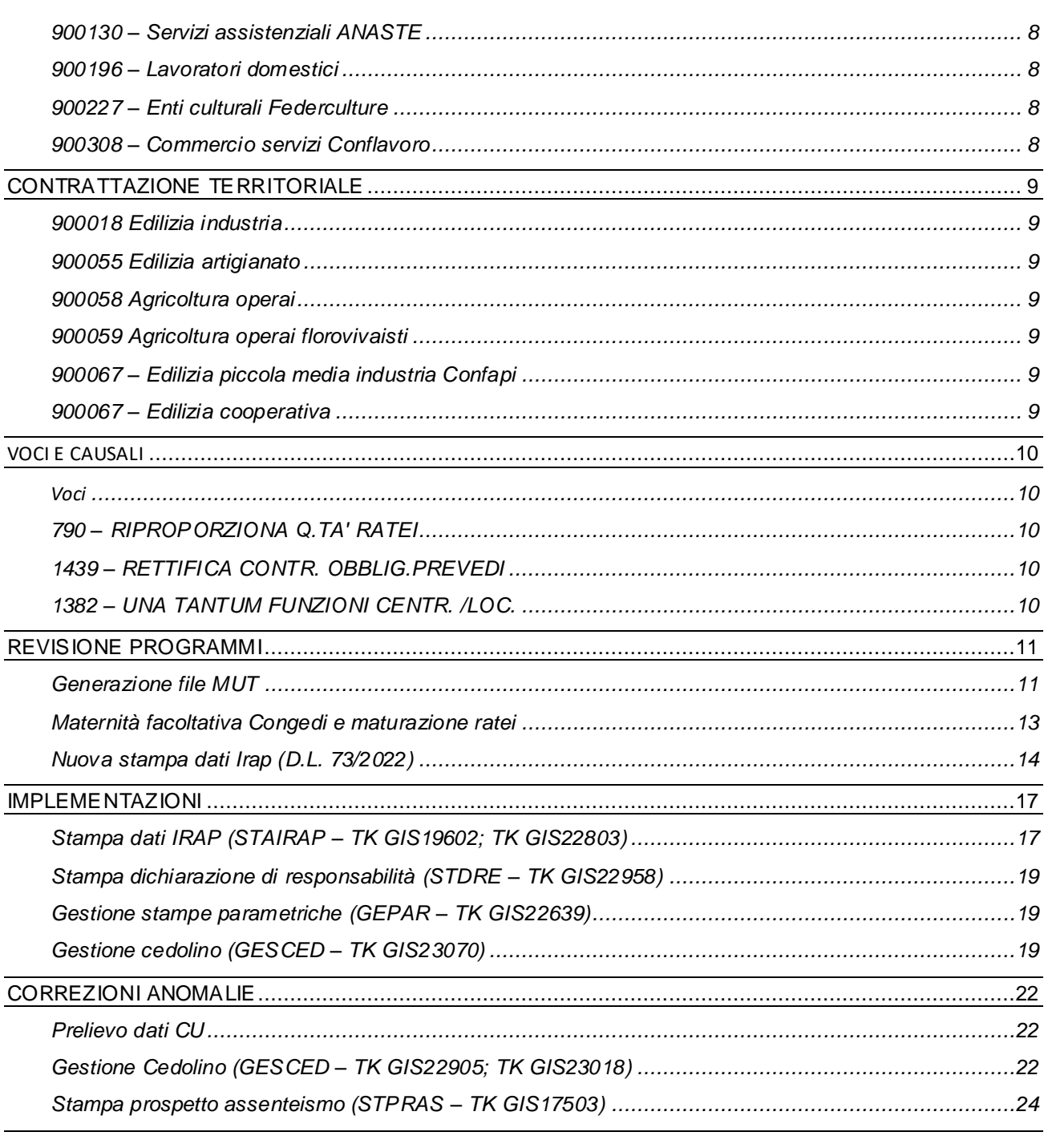

## <span id="page-3-0"></span>**TABELLE CONTRIBUTIVE/ASSICURATIVE**

#### <span id="page-3-2"></span><span id="page-3-1"></span>**Inps**

• Settori contributivi Industria armatoriale – Cod. 11600 – 11700 – 11800 – 11900

Inserite tutte le voci contributive FIS, era presente solo la voce contributiva Fondo solimare.

<span id="page-3-3"></span>• Settore contributivo Coop. 602 no. Iscr. Si CIG. Ind. – Cod. 80300

Nelle tabelle 856 – 858 – 876 – 878 sono state scadute le voci contributive relative alla riduzione R250 poiché non più valida.

<span id="page-3-4"></span>• Tabelle contributive in cui è previsto il contributo CIGO e FIS + 50

Inserita validità nelle voci contributive CIGO attivando il controllo sulla media dipendenti anno precedente per il calcolo dell'aliquota contributiva. Nello specifico verrà applicata l'aliquota 1,70% fino a 50 dipendenti A.P., 2% con + 50 dipendenti A.P.

Nella voce contributiva FIS + 50 è stato tolto il controllo sulla media dipendenti dell'anno precedente.

<span id="page-3-5"></span>• Settore contributivo Spettacolo pubbliche amministrazioni – Cod. 91000 tab. 911 – 913

Creato nuovo settore contributivo e nuove tabelle.

## <span id="page-3-7"></span><span id="page-3-6"></span>**Casse edili**

• Cassa edile di Torino – 7200 – 7201 – 7202 – 7203 – 7204 – 7205 – 7206

Aggiornati contributi da 02/2023. La cassa edile prevede una riduzione del contributo oneri mutualizzati fino a marzo 2023 per le aziende che hanno applicato regolarmente le disposizioni contrattuali EVR 2022. L'aliquota ridotta è stata inserita nel campo Fascia 2 della voce contributiva interessata; per applicare tale riduzione contributiva sarà necessario utilizzare nel cedolino paga la voce di calcolo 1018 (9018) – FASCIA 2 CASSE EDILI inserendo un qualsiasi valore nella quantità (anche 1). La voce di calcolo suddetta può essere inserita come voce programmata nell'apposito campo presente nel folder Contratto, nelle aziende a cui spetta la riduzione.

<span id="page-3-8"></span>• Cassa edile di Modena – Cod. 6740 – 6741 – 6742 – 6746

Aggiornati contributi da 02/2023.

- <span id="page-3-9"></span>• Edilcassa Abruzzo – Cod. 7763 Aggiornati contributi d 02/2023.
- <span id="page-3-10"></span>• Cassa edile di Vercelli – Cod. 7481 – 7482
	- Aggiornati contributi da 02/2023.
- <span id="page-3-11"></span>• Cassa edile Molise – Cod. 7581 – 7582 Create nuove tabelle con l'inserimento del contributo ANCE.
- <span id="page-3-12"></span> $\bullet$  Cassa edile di Gorizia – Cod. 7650 – 7651 – 7652

Aggiornati contributi da 02/2022. Aggiornata maggiorazione imponibile sociale in anagrafica cassa edile, comando CAEDIL, folder parametri di calcolo.

<u> Ranocchi</u>

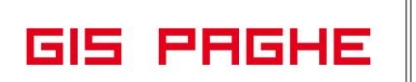

- <span id="page-4-0"></span>• Cassa edile di Cremona – Cod. 6360 – 6361 – 6362 Aggiornati contributi da 02/2023.
- <span id="page-4-1"></span>• Cassa edile di Udine – Cod. 7410 – 7411 – 7414 – 7415 – 7418 – 7419 Aggiornati contributi da 02/2023.

## <span id="page-4-3"></span><span id="page-4-2"></span>**Enti**

• Tabelle contributive colf – Cod. da 9601 a 9633

Aggiornati contributi da 01/2023, come previsto dalla circolare Inps n. 13 del 02/02/2023. Le tabelle aggiornate sono già state inviate con la patch del 03/02/2023.

<span id="page-4-4"></span>• Gruppo tabelle enti EBINTER + ASTER + QUAS – Cod. 90041

Creata nuova tabella gruppo enti 90041 e gruppi enti dipendente 9054 – 9055 per il contratto terziario Confesercenti. Il codice 90041 (gruppo enti azienda) dovrà essere inserito nel folder 7 Contributi dell'azienda al campo "Gruppo contributi enti" e nei dipendenti, Folder 3 Contributi, campo "tabella enti" dovrà essere presente l'indicazione "Scelta in azienda".

<span id="page-4-5"></span>• Coop. agricole L.240/84 OTI Ex scau -Cod. 8010 – 8330

Inserita data scadenza nella voce contributiva CIS in quanto per le cooperative agricole L. 240/84 il contributo di CIGO viene calcolato tramite la tabella contributiva Inps e versato tramite flusso Uniemens.

## <span id="page-4-7"></span><span id="page-4-6"></span>**Fondi**

• Tutti i fondi di previdenza

Modificato campo Tipo contributo per la voce contributiva Quota iscrizione indicando la scelta "non deducibile" in luogo di "Deducibile".

<span id="page-4-8"></span>• Fondo Arco legno pmi – Cod. 6011 Cat. 0

Con la presente release è stata inserita la data di scadenza 02/2023 nelle voci contributive presenti nella categoria 0, relative all'elemento promozionale del welfare previdenziale, previsto dal Ccnl legno piccola media industria, pari a € 5,00 mensili per 12 mensilità, previsto per il periodo che va dal 1° luglio 2021 al 28 febbraio 2023.

<span id="page-4-9"></span>**Inail**

Nessun aggiornamento.

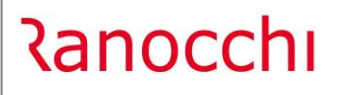

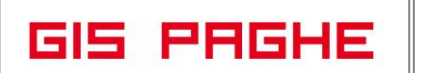

## <span id="page-5-0"></span>**TABELLE FISCALI**

## <span id="page-5-1"></span>**Addizionali**

- **Regione Lazio**, l'aliquota dell'**addizionale regionale all'IRPEF**, dal periodo d'imposta 2023 è stato aggiornato con la presente release (Fonte: Sito internet del Ministero delle Finanze).
- Variazioni aliquote addizionali comunali al 16.02.2023.

## <span id="page-6-0"></span>**RINNOVI CONTRATTUALI**

<span id="page-6-2"></span><span id="page-6-1"></span>**Pubblico impiego – Funzioni centrali e funzioni locali**

- **900204 – Funzioni centrali enti pubblici non economici**
- <span id="page-6-3"></span>- **900212 – Funzioni locali non dirigenti**
- **900213 – Funzioni locali dirigenti**

<span id="page-6-4"></span>L'[art. 1,](https://onelavoro.wolterskluwer.it/document/10LX0000936825ART21?pathId=6e3b488b50273) comma 330, [L. n. 197/2022](https://onelavoro.wolterskluwer.it/document/10LX0000936825SOMM?pathId=6e3b488b50273) (Legge di Bilancio 2023) ha disciplinato l'erogazione al personale del Pubblico Impiego, nel solo anno 2023, di un emolumento accessorio una tantum, da corrispondere per 13 mensilità, pari all'1,5% dello stipendio, con effetti ai soli fini del trattamento di quiescenza. Con la presente release è stato inserito nel folder dati generali, bottone Basi/Coeff. l'importo dell'una tantum spettante per livello:

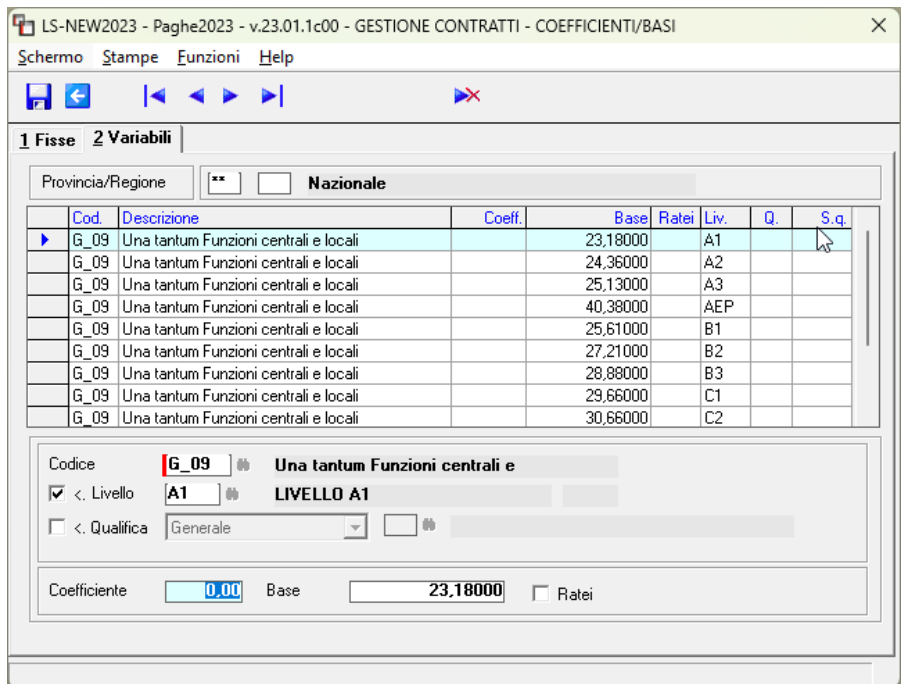

Nel bottone voci programmate del contratto è stata inserita la nuova voce programmata 1382 (9382) UNA TANTUM FUNZIONI CENTR. /LOC. per l'erogazione mensile dell'importo.

Non essendo specificato nulla riguardo al calcolo da effettuare dell'una tantum, la voce riproporzionerà l'importo solo in caso di part-time.

Per recuperare l'importo previsto per il mese di gennaio sarà necessario richiamare manualmente la suddetta voce di calcolo nel cedolino di febbraio, in aggiunta alla voce automatica che verrà inserita dal programma.

In alternativa è possibile inserire la stessa voce 1382, utile al recupero di gennaio, tramite il comando IMPVOCI, da elaborazioni mensili, Gestione varianti mese, Inserimento voci cedolino.

<span id="page-6-5"></span>**900294 – Lavorazioni c/terzi a Facon Laif** 

Accordo 31/01/2023. Rinnovo contrattuale.

## <span id="page-7-0"></span>**ADEGUAMENTI DATI CONTRATTUALI**

## <span id="page-7-1"></span>**900001 – Abbigliamento industria**

Modificato periodo di permanenza nel livello 1, erano indicati 6 mesi in luogo di 9.

## <span id="page-7-2"></span>**900043 – Servizi di pulizia industria**

Aggiornato importo scatti di anzianità nelle tabelle personalizzate relative agli impiegati, da 9001 a 9009.

## <span id="page-7-3"></span>**900067 – Edilizia piccola media industria**

Sott.1/2 – Modificato fondo di previdenza di categoria nel folder dati generali: nel sott. 1 Confapi è stato inserito il fondo Fondapi ed eliminato il check "adesione contrattuale", mentre nel sott. 2 Confimi è stato inserito il Prevedi e l'apposito check "Adesione contrattuale".

## <span id="page-7-4"></span>**900087 – Cemento industria**

Aggiornate maggiorazioni per lavoro notturno e per notturno festivo.

#### <span id="page-7-5"></span>**900096 – Credito**

Aggiornate date scadenze contrattuali.

## <span id="page-7-6"></span>**900130 – Servizi assistenziali ANASTE**

Corretto importo tranche di una tantum da erogare da gennaio 2023. N.B. Il contratto aggiornato è già stato pubblicato il 08/02/2023.

## <span id="page-7-7"></span>**900196 – Lavoratori domestici**

Sott. 1/2/3/4 – Inserito tipo comporto "Colf" nel folder malattia. Come previsto dal contratto, in caso di malattia il datore di lavoro deve erogare, per un periodo massimo di 8, 10 e, rispettivamente, 15 giorni complessivi nell'arco dell'anno in relazione alle anzianità di servizio, per i primi tre giorni consecutivi, una quota pari al 50% della retribuzione globale di fatto, dal quarto giorno in poi, una quota pari al 100%. La nuova tipologia di comporto "Colf" esegue il suddetto controllo e calcolerà l'integrazione c/ditta solo se prevista.

## <span id="page-7-8"></span>**900227 – Enti culturali Federculture**

Modificata nel folder una tantum la data al campo "Dipendenti in forza al". Inserito nuovo campo "mesi minimo tempo det." per il controllo del contratto a tempo determinato ai fini dell'erogazione della tranche di una tantum prevista per il mese di febbraio. L'accordo 12/01/2023 ha infatti previsto che per gli assunti a tempo indeterminato dopo il 1° gennaio 2019 così come nei rapporti a termine superiori a 2 mesi gli importi, spettanti per i dipendenti in forza alla data dell'accordo, saranno riproporzionati in relazione ai mesi di servizio effettivamente prestato nel periodo 1° gennaio 2019 – 30 novembre 2021.

## <span id="page-7-9"></span>**900308 – Commercio servizi Conflavoro**

Aggiornata percentuale di maggiorazione per lavoro supplementare.

## <span id="page-8-0"></span>**CONTRATTAZIONE TERRITORIALE**

<span id="page-8-6"></span><span id="page-8-5"></span><span id="page-8-4"></span><span id="page-8-3"></span><span id="page-8-2"></span><span id="page-8-1"></span>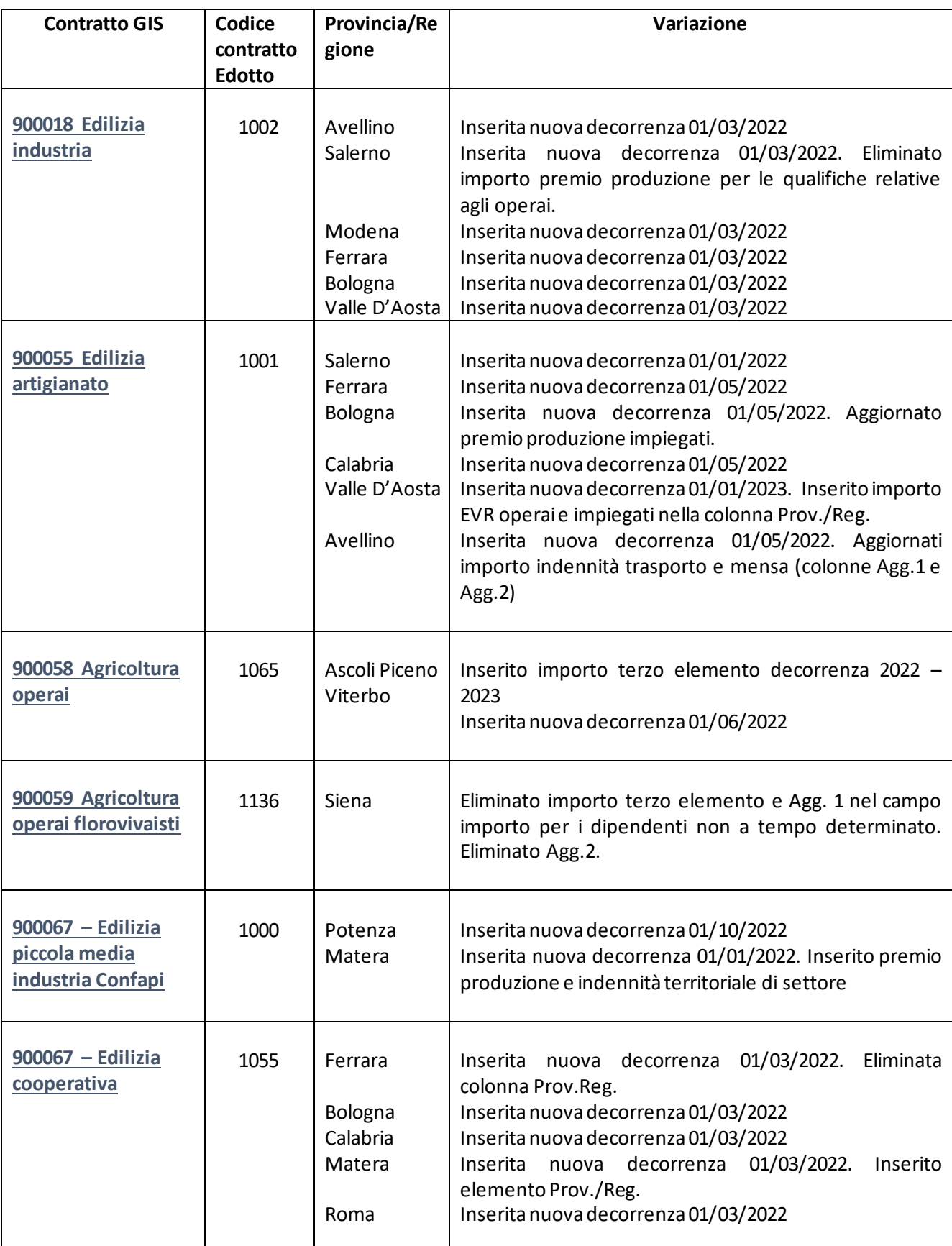

## **Ranocchi**

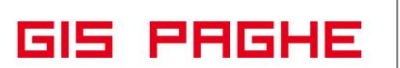

## <span id="page-9-0"></span>**VOCI E CAUSALI**

<span id="page-9-1"></span>**Voci**

<span id="page-9-2"></span>**790 – RIPROPORZIONA Q.TA' RATEI**

Creata nuova voce di calcolo

## <span id="page-9-3"></span>**1439 – RETTIFICA CONTR. OBBLIG.PREVEDI**

Modificata voce di calcolo: Nella Fattispecie nel Folder – Codici, campo "Fondi di previdenza" è stato inserito il codice CAC in luogo del codice CCA

## <span id="page-9-4"></span>**1382 – UNA TANTUM FUNZIONI CENTR. /LOC.**

Creata nuova voce di caclolo per l'erogazione mensile dell'importo dell'importo una tantum prevista dai contratti Funzioni locali e Funzioni centrali.

## <span id="page-10-0"></span>**REVISIONE PROGRAMMI**

## <span id="page-10-1"></span>**Generazione file MUT**

Con la presente release è stato effettuato l'aggiornamento del tracciato record del file MUT in base alle specifiche tecniche versione 4.0.3

L'aggiornamento riguarda:

• **la tematica dei lavoratori a distacco** in base a quanto previsto dalla circolare CNCE nr. 832 del 15/12/2022.

**In GisPaghe** l'utente ha ora la possibilità di inserire in un soggetto "Distaccato", nel Folder – Enti i dati relativi al distacco, richiesti ora nel nuovo tracciato del file MUT.

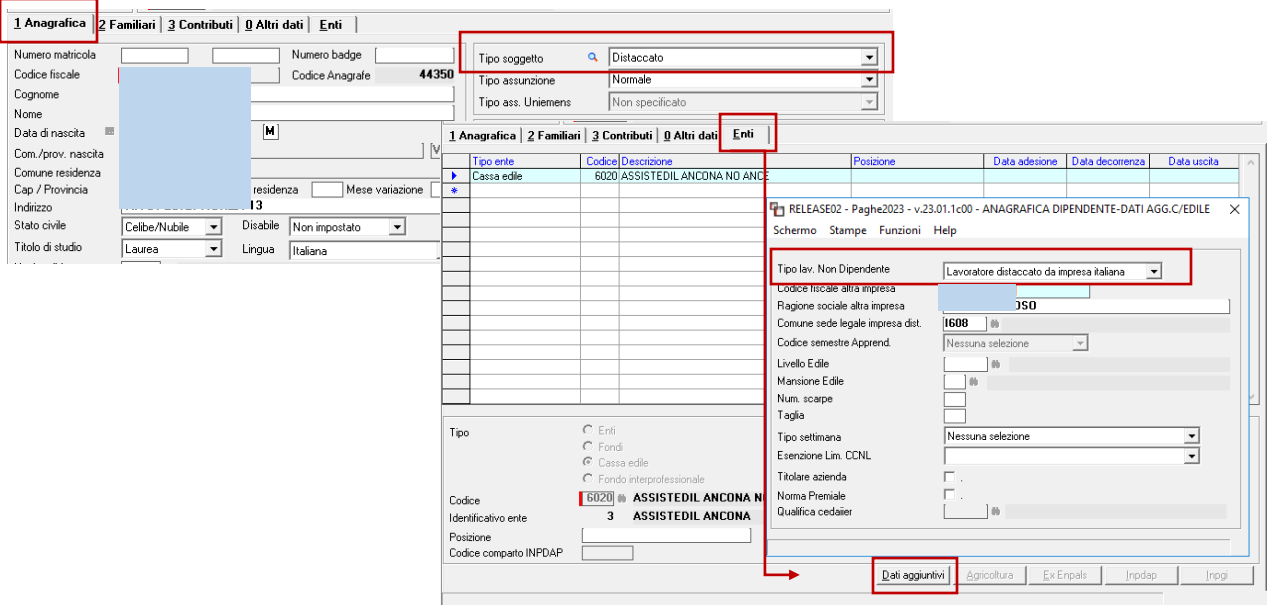

Nel campo "Tipo lav. Non Dipendente" sarà ovviamente a cura dell'utente, l'indicazione del dato, in base alla tipologia del dipendente.

I dati saranno poi implementati in un primo momento nella gestione MUT e di seguito del relativo file.

• un'ulteriore fattispecie di **ore permessi giustificati (permessi giustificati per malattia figli**).

Per implementare nel file MUT le ore di permesso per malattia figlio è necessario creare una voce ad hoc che permetta l'nserimento del numero di ore. Nella stessa voce occorre inoltre indicare nel Folder Codici, il **nuovo codice 1121**. Di seguito esempio:

**GIS PRGHE** 

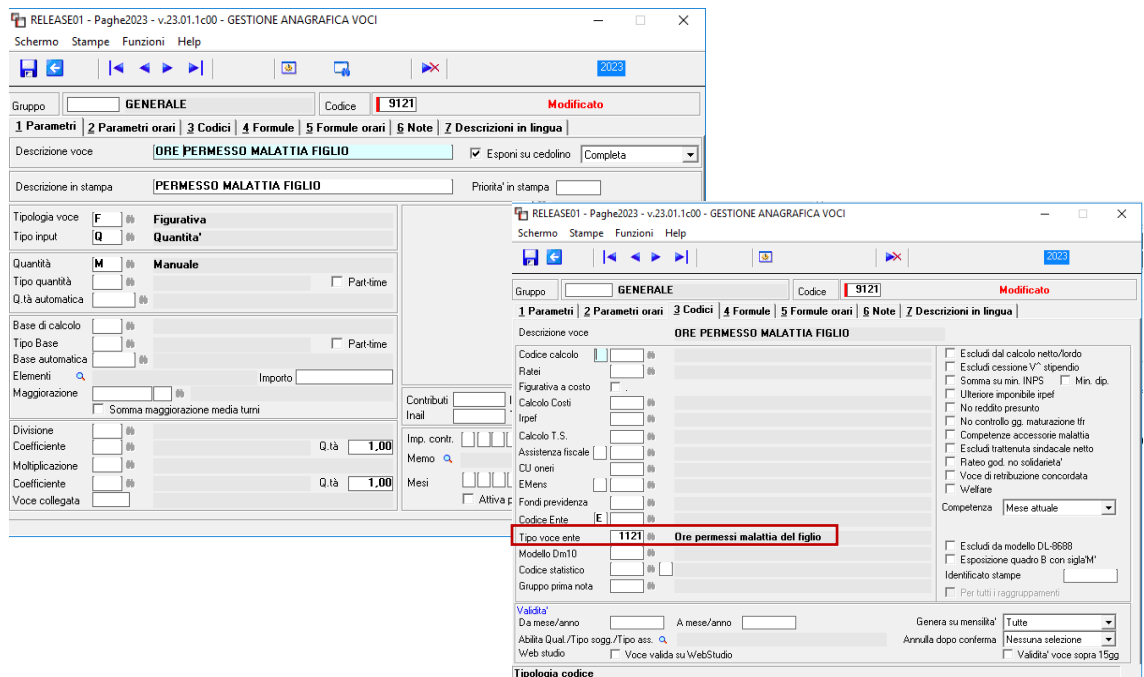

Come previsto dalla suddetta circolare, le specifiche tecniche (versione 4.0.3) assumono validità a partire dalla denuncia di competenza **Febbraio 2023**.

**Ranocchi** 

## <span id="page-12-0"></span>**Maternità facoltativa Congedi e maturazione ratei**

<u> Ranocchi</u>

Nelle note della versione 23.00.0c00 del 18.01.2023, a seguito di una comunicazione del ministero del lavoro avevamo scritto questo:

*Come da comunicazione del ministero del lavoro n.2414 del 06/12/2022, i congedi parentali di cui al DLgs 105/2022 hanno la maturazione piena dei ratei. Di conseguenza le causali \*MO (Congedo MA0- Facoltativa ad ore) \*MF (Congedo MA2-Facoltativa), non devono più riproporzionare la maturazione dei ratei.*

**Tuttavia, poiché la sezione "Riproporziona calcolo ratei" è una sezione che non viene importata automaticamente dal programma**, essa è rimasta uguale all'originale e cioè con i check impostati per ciascun rateo. Questo significa che in costanza di maternità facoltativa e di facoltativa ad ore **i ratei sono stati riproporzionati.**

A seguito di un ulteriore incontro con specialisti del settore, ci è stato confermato **che i ratei che devono maturare per intero sono esclusivamente quelli di Ferie e 13esima**, gli altri devono essere riproporzionati. È necessario un ulteriore intervento normativo affinchè Quattordicesima, Riposi Rol ed Ex-festività maturino interamente in costanza degli eventi menzionati sopra.

## **Di conseguenza le causali \*MF e \*MO con questa versione sono state modificate in questo modo:**

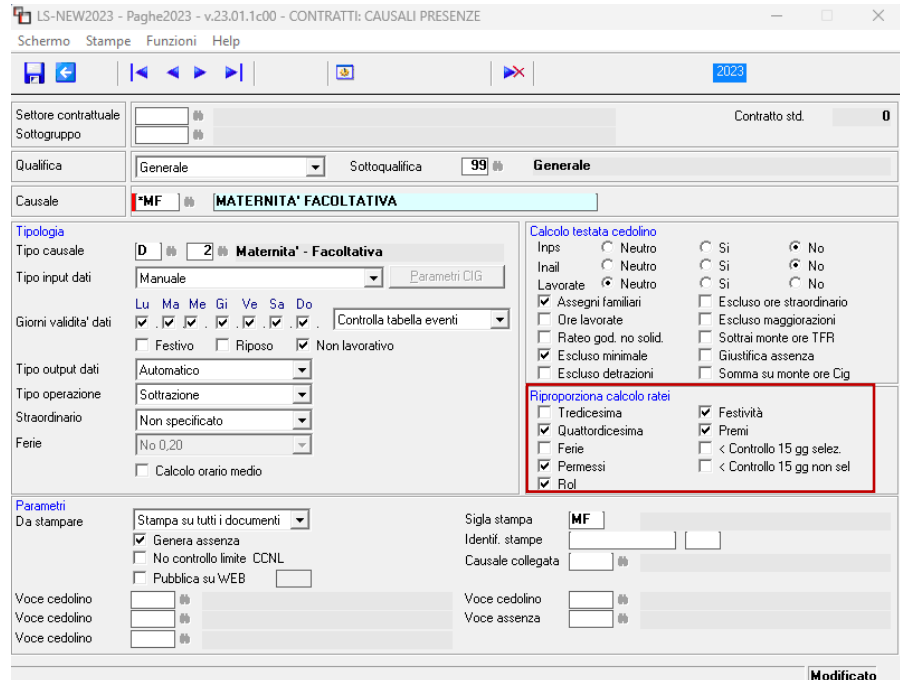

La modifica, per la motivazione spiegata sopra, verrà effettuata dal programma di conversione della presente release.

Relativamente invece, alle seguenti causali, collegate ai rispettivi eventi:

- \*P3 (**Congedo MA4-Prolungamento**)
- \*P6 (**Congedo MB2-Parentale**)
- \*P7 (**Congedo MB0-Parentale ad ore**)

non è stato necessario modificare il giustificativo, poiché esso già era privo dei check di riproporzionamento, ma per riproporzionare i ratei di **Rol, Permessi quattordicesima ed Ex festività** è stata creata la voce di calcolo **790-RIPROPORZIONA Q.TA' RATEI**, la quale verrà implementata direttamente nello sviluppo per ognuno degli eventi agganciati alle causali predette (\*P3, \*P6 e \*P7).

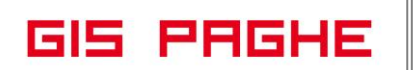

## <span id="page-13-0"></span>**Nuova stampa dati Irap (D.L. 73/2022)**

Le modifiche introdotte dal D.L. 73/2022 al calcolo delle deduzioni relative ai costi del personale consistono nello stabilire **la deduzione integrale del costo del personale dipendente con contratto a tempo indeterminato.** 

Di seguito le principali novità:

- **nei righi IS1, colonna 2, IS4, colonna 3, e IS5, colonna 2**, vanno indicate le deduzioni spettanti in relazione ai soggetti diversi dai lavoratori dipendenti a tempo indeterminato (Tempi determinato apprendisti, disabili, CFL, T.D Ricerca e Sviluppo).
- i righi **IS2, IS3 e IS6** non vanno compilati;
- **nel rigo IS7, colonna 3**, va indicata la deduzione di cui all'articolo 11, comma 4-octies, del decreto IRAP, ossia la deduzione riferita al costo complessivo per il personale dipendente con contratto a tempo indeterminato, compresa la deduzione ammessa, nei limiti del 70% del costo complessivamente sostenuto, **per ogni lavoratore stagionale impiegato per almeno centoventi giorni per due periodi d'imposta**, a decorrere dal secondo contratto stipulato con lo stesso datore di lavoro nell'arco temporale di due anni a partire dalla cessazione del precedente contratto (da evidenziare anche in colonna2);
- **nel rigo IS9** va indicata l'eventuale eccedenza delle deduzioni ammesse dai commi 1 e 4- bis.1 dell'art. 11 del decreto legislativo 15 dicembre 1997, n. 446, rispetto al limite massimo rappresentato dalla retribuzione e dagli oneri e spese a carico del datore di lavoro.

## **Le nuove regole IRAP 2023 decretano anche:**

**l'eliminazione della deduzione forfettaria** di 7.500 euro, su base annua, per ogni lavoratore dipendente a tempo indeterminato impiegato nel periodo di imposta, aumentato a 13.500 euro per i lavoratori di sesso femminile nonché per quelli di età inferiore ai 35 anni,

**l'eliminazione delladeduzione dei contributi previdenziali ed assistenziali**relativi ai medesimi lavoratori,

**l'eliminazione della deduzione per incremento occupazionale** fino a 15.000 euro per ciascun nuovo dipendente assunto con contratto a tempo indeterminato.

**L'eliminazione della deduzione del costo residuo** del personale dipendente con contratto a tempo indeterminato.

Quindi il legislatore al fine di semplificare il calcolo dell'IRAP ha stabilito che tutte le "vecchie"deduzioni sopra elencate siano semplicemente sostituite **dalladeduzione integrale del costo complessivo relativo al personale assunto a tempo indeterminato.**

**Il programma GisPaghe** dalla presente release è stato allineato alla nuova normativa e quindi, diversamente dall'anno scorso, eseguendo il comando STAIRAP l'utente troverà esclusivamente la scelta 1 – **Stampa retribuzione deduzioni IRAP**, che può essere stampata anche in formato Excel.

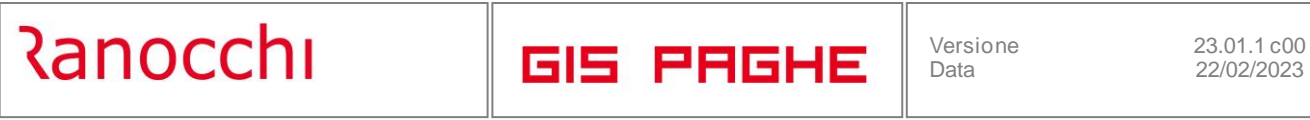

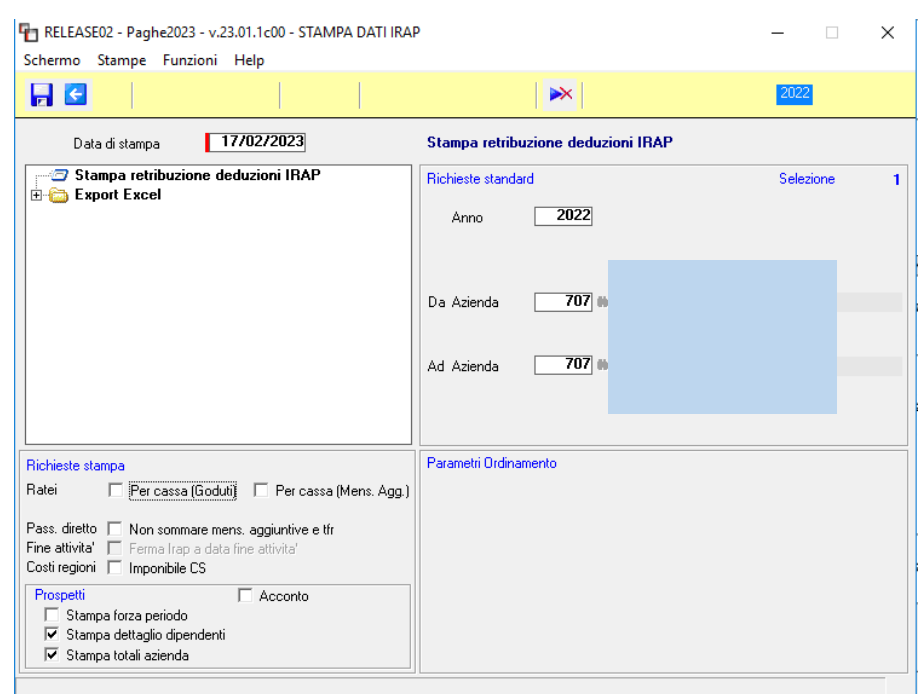

Nelle "Richieste di stampa" è stato eliminato il "Check – Inail per casa", poiché ora il costo INAIL può essere prelevato esclusivamente dai costi dipendente e non dall'Autoliquidazione. Il motivo è che in autoliquidazione il costo dei tempi determinati non è esposto separatamente, come richiede ora la stampa IRAP.

Si riportano di seguito le particolarità dei dati presentinella stampa IRAP:

- Se il programma attribuisce la deduzione per il dipendente stagionale, lo identifica come "STAG". Se viene identificato come "STAG" significa che il programma ha già verificato la condizione che è **impiegato per almeno centoventi giorni per due periodi d'imposta**, a decorrere dal secondo contratto stipulato con lo stesso datore di lavoro nell'arco temporale di due anni a partire dalla cessazione del precedente contratto

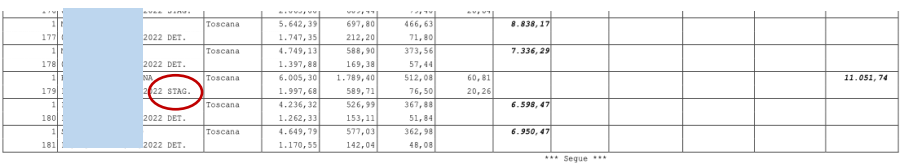

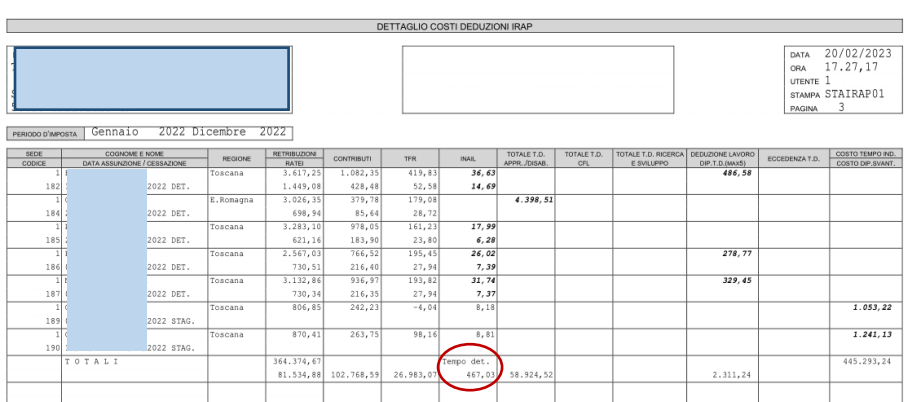

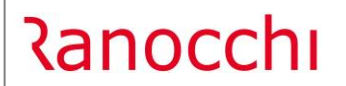

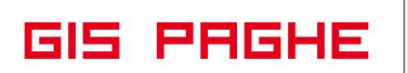

Il costo INAIL, la cui somma si riferisce esclusivamente ai Tempi determinati viene indicato nella stampa predetta, come somma nella colonna INAIL dei soli valori in grassetto. Se i valori sono in grassetto è perché si riferiscono a dipendenti a T.D. Tale valore così sommato verrà implementato nella sezione IS1 (es. 467,03)

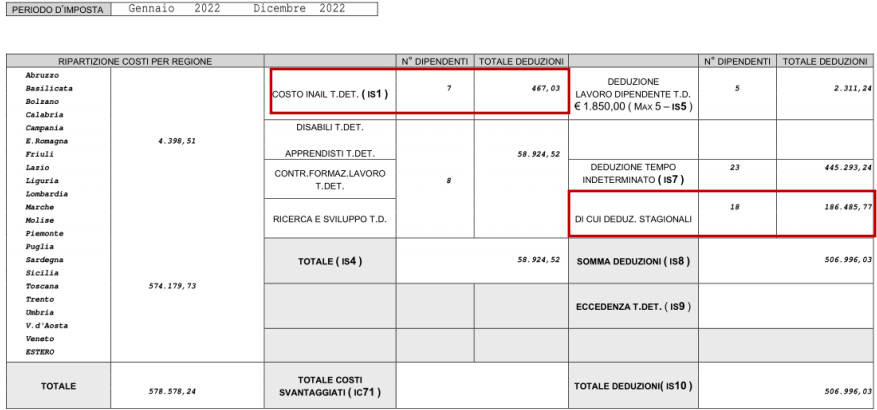

**Il 70% della somma di tutti costi stostenuti per il personale stagionale** (di cui sopra) verrà indicato nella stampa suddetta, nella sezione IS7 (nell'esempio 186.485.77).

## <span id="page-16-0"></span>**IMPLEMENTAZIONI**

#### <span id="page-16-1"></span>**Stampa dati IRAP (STAIRAP – TK GIS19602; TK GIS22803)**

- Per le cooperative sociali di tipo B nella stampa deduzioni IRAP la deduzione per svantaggiati deve popolare il campo Irap IC71.

Il rigo IC71 è riservato alle cooperative sociali di cui all'articolo 1, comma 1, lettera b), della legge 8 novembre 1991, n. 381, alle quali, oltre alle deduzioni generiche, è riconosciuto il diritto a specifiche deduzioni. In tale rigo va, pertanto, indicato il costo del lavoro delle persone svantaggiate di cui all'articolo 4 della stessa legge, impiegate nel periodo d'imposta.

Il programma controlla i codici 19 e 29 indicati nel campo "Tipo agevolazione" dell'anagrafica dipendente

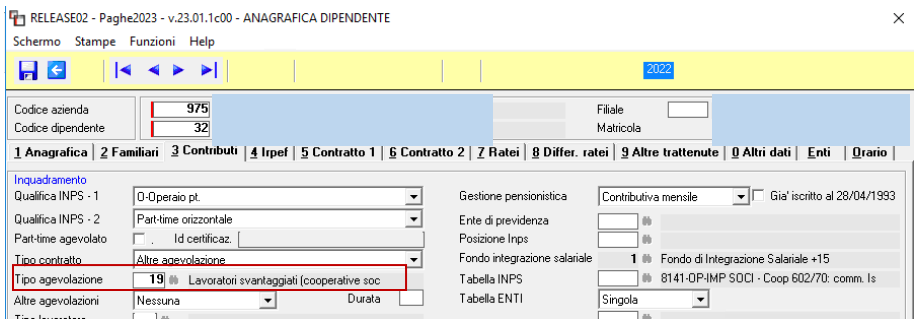

Mentre in caso di dipendente svantaggiato di una cooperativa agricola, il programma controlla la presenza del codice 5-operaio socio svantaggiato, presente nel Folder – ENTI, bottone Agricoltura, dell'anagrafica dipendente.

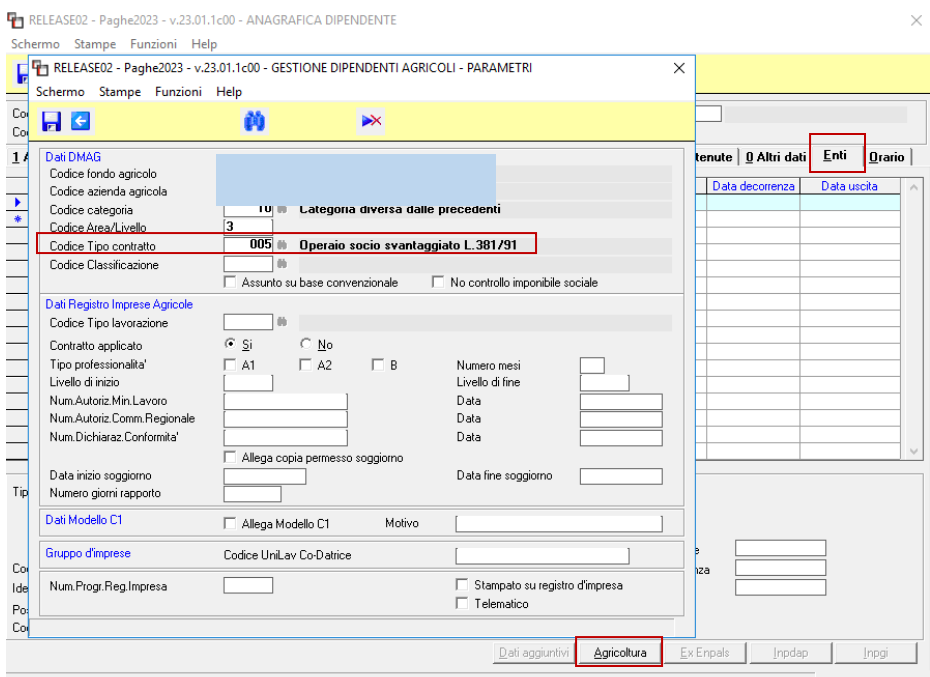

**GIS PRGHE** 

Se le condizioni predette risultano soddisfatte, nella Stampa IRAP per tali dipendenti, il programma compila il costo sostenuto dall'azienda riferito al periodo in cui sono state presenti le agevolazioni. La somma di tali importi di tutti i dipendentinella medesima condizione, popola la sezione IC71

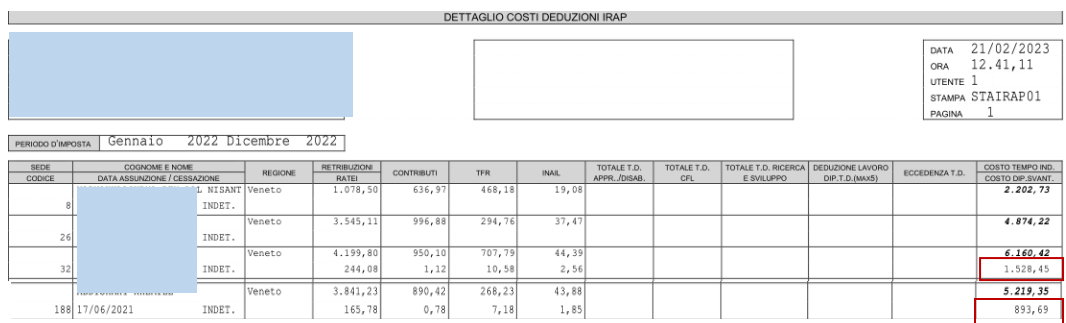

## **1528, 45 + 893,69 = 2422,14** L'importo di tali deduzioni rappresentaun di cui del costo totale.

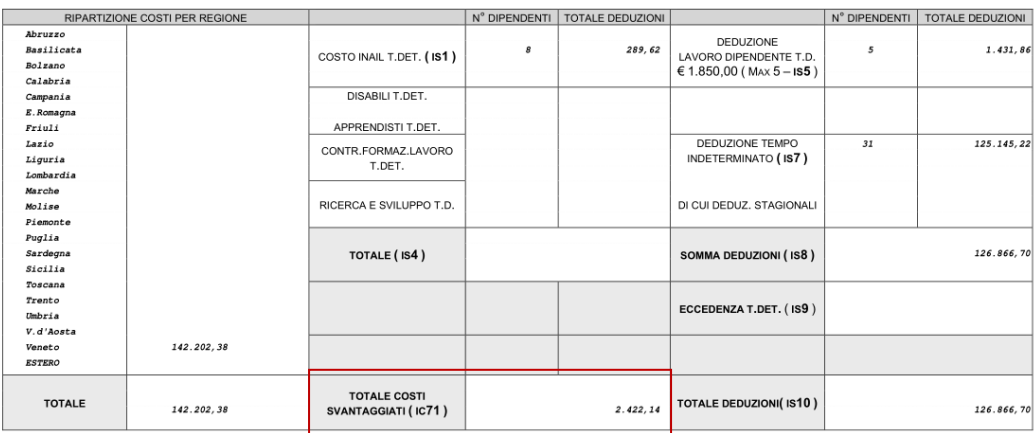

Relativamente al calcolo dell'IRAP per cassa allargata, con questa release è stata implementa l'opzione **"Cassa allargata solo contributi".**

**Il calcolo IRAP per cassa allargata** permette di eseguire il calcolo dell'Irap per il periodo che va da Dicembre dell'anno d'imposta precedente a Novembre dell'anno d'imposta oggetto di stampa anziché da Gennaio a Dicembre.

L'articolo 54 comma 6 del T.U. stabilisce che **il TFR deve invece essere considerato comunque per competenza e non cassa** (quindi da gennaio a dicembre e non da dicembre a novembre). Con la nuova scelta il TFR è considerato per competenza.

A seguito delle semplificazioni che sono intervenute nel calcolo IRAP 2022/2023, anche la pagina IRPEF dell'anafrafica azienda ha subito un restyling; alcuni check obsoleti sono stati eliminati, altri sono stati raggruppati nel combo box "Calcolo IRAP per cassa allargata".

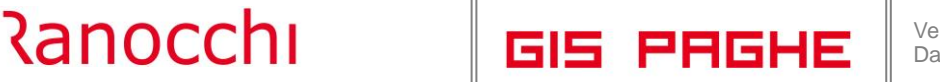

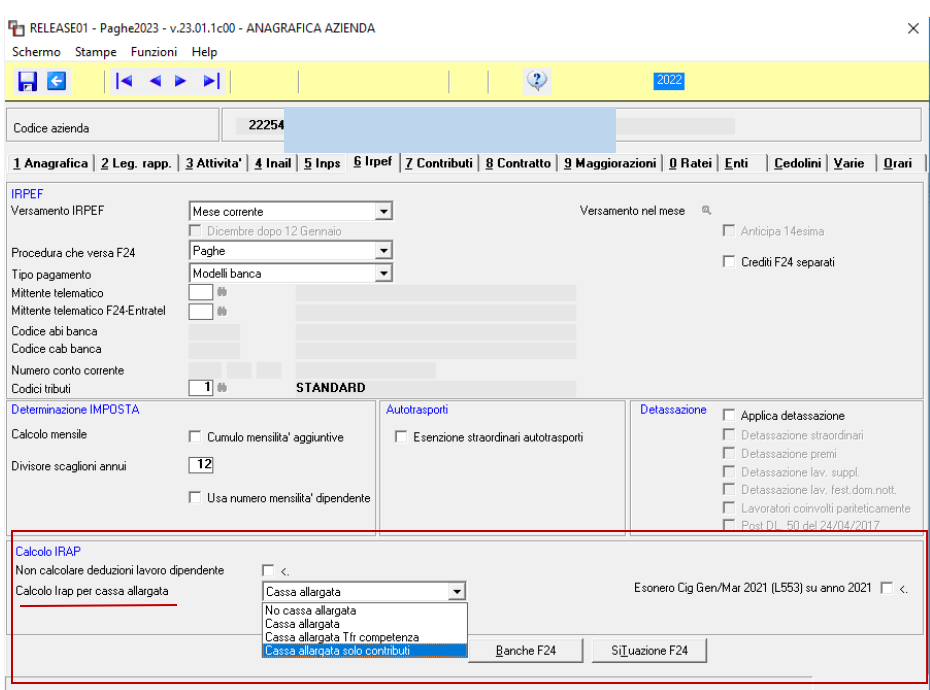

## <span id="page-18-0"></span>**Stampa dichiarazione di responsabilità (STDRE – TK GIS22958)**

Aggiornato, con la presente release, il modello relativo alla stampa in oggetto (scelta 1). È stato eliminato il riferimento all'anno 2022 (in precedenza distingueva "Fino a 02/2022" e "Da 03/2022") sia nel modello da compilare da parte del dipendente, sia nella parte delle istruzioni.

## <span id="page-18-1"></span>**Gestione stampe parametriche (GEPAR – TK GIS22639)**

Con la presente release, nella gestione in oggetto, sono stati implementati i seguenti codici, al fine di poter prelevare dai progressivi TFR del dipendente i relativi campi:

PRDD0045 --> Totale Anticipi TFR - Di cui a Tesoreria PRDD0046 --> Totale acconti TFR - Di cui a Tesoreria PRDD0047 --> Totale ritenute fiscali - Di cui a tesoreria PRDD0048 --> Rivalutazione erogata - Di cui erogata da tesoreria su acconti PRDD0049 --> Intervento diretto su anticipazioni PRDD0050 --> Intervento diretto su acconti

## <span id="page-18-2"></span>**Gestione cedolino (GESCED – TK GIS23070)**

Poiché la variabile retributiva FRIBEN non può essere utilizzata nell'anno 2023, in caso di conguaglio a credito del fringe benefit di dipendente licenziati in corso d'anno, la procedura restituisce il seguente messaggio:

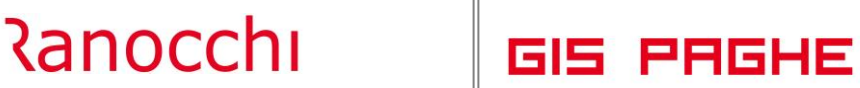

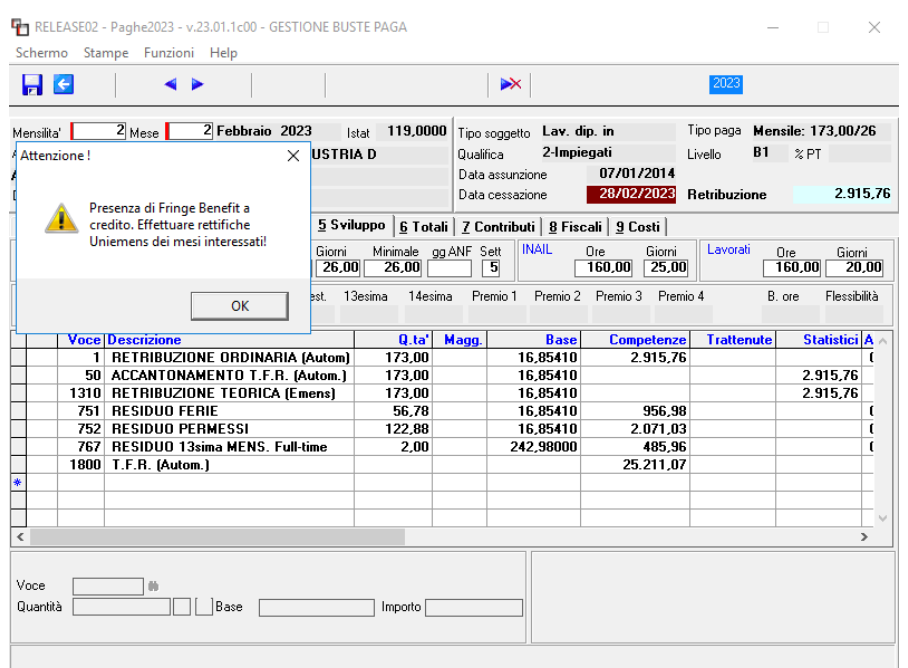

In questo esempio nel mese di gennaio è stata utilizzata la voce 830 per erogare 200 euro per fringe benefit autovettura. L'importo della voce, nel mese predetto è stato assoggettato sia a contributi sia ad Irpef. Nel mese di licenziamento, per effetto del limite di esenzione per il 2023 pari a 258,23, la somma erogata a gennaio (200 euro) risulta completamente esente.

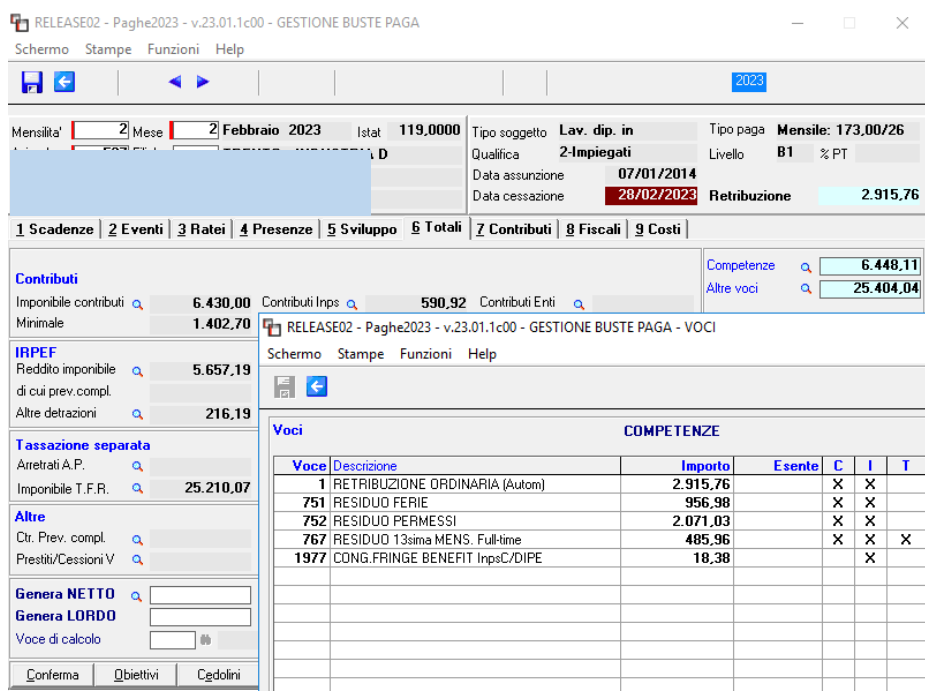

2915,76 + 956,98 + 2071,03 + 485,96 = 6429,73→ **6430** 6429,73 – 590,92= 5838,81 - 200 = 5638,81 + 18,38 = **5657,19**

Il programma quindi NON sottrae dall'imponibile INPS l'importo di 200 (poiché l'utente dovrà effettuare le regolarizzazioni contributive del mese/mesi in cui il fringe è risultato soggetto) ma abbatte l'imponibile Irpef di tale importo

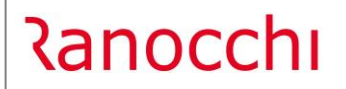

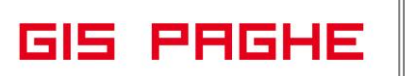

All'imponibile Irpef viene sommato anche l'importo della voce 1977 corrispondente ai contributi c/dipendente precedentemente pagati sull'importo del fringe erogato a gennaio. Il conguaglio IRPEF risulta pertanto corretto.

## <span id="page-21-0"></span>**CORREZIONI ANOMALIE**

## <span id="page-21-1"></span>**Prelievo dati CU**

In presenza di lavoratori dipendenti per i quali viene effettuato il versamento della contribuzione IVS all' Ente INPDAP e delle contribuzioni minori all'Ente INPS, l'importo dell'esonero 0,8%-2% (ente INPDAP), nella CU (quadro LD sezione C) veniva sottratto erroneamente dai contributi a carico del lavoratore trattenuti (ente INPS).

## Videata con errore:

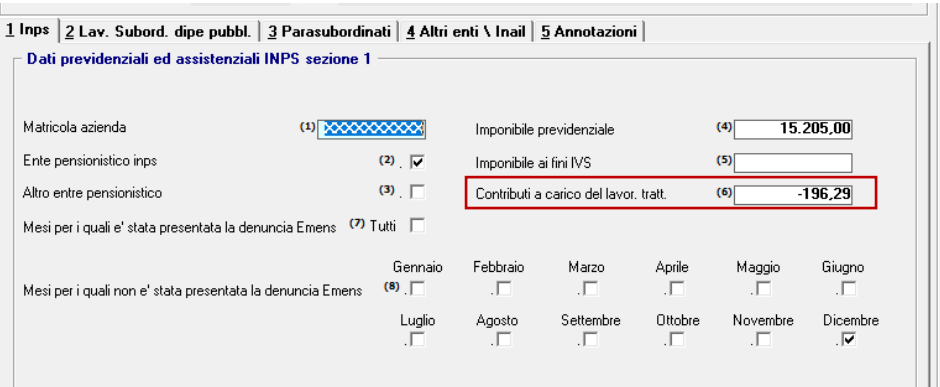

Per sanare l'anomalia qualora sia già stato eseguito il prelievo dei dati nell'applicativo REDDITI MODCU 2023, dopo l'installazione della presente release è necessario rieseguire il prelievo dei dati esclusivamente del Quadro LD.

Le eventuali modifiche manuali (effettuate nel quadro LD nel suo complesso) rimarranno tali, se in fase di prelievo non si decide con apposito check, di sovrascriverle.

## <span id="page-21-2"></span>**Gestione Cedolino (GESCED – TK GIS22905; TK GIS23018)**

L'articolo 6 del decreto interministeriale 22 gennaio 2022 (Rif Circ. INAIL n.11 del 2022) stabilisce al comma 1 che per i lavoratori autonomi scritti al Fondo pensione lavoratori dello spettacolo si assume come retribuzione imponibile per il calcolo del premio assicurativo l'ammontare dei compensi corrisposti nell'anno solare di riferimento, nel rispetto del limite minimo di retribuzione giornaliera in vigore per tutte le contribuzioni dovute in materia di previdenza e assistenza sociale. Il suddetto limite minimo giornaliero per l'anno 2022 è di 49,91 euro

**In GisPaghe** solo per gli Autonomi Enpals dello Spettacolo creati indicando tale tipologia nel campo "Tipo soggetto" si presentava il problema. Per essi applicava erroneamente il minimale/massimale dei lavoratori parasubordinati(17780,70/33021,30).

Dalla presente release anche per i Lavoratori Autonomi Enpals Spettacolo creati con Tipo soggetto "Autonomo" il programma applica la retribuzione giornaliera pari a 49,91 euro.

Il Lavoratore autonomo Enpals creato così come indicato nel manuale "Gestione Ex Enpals" e come di seguito mostrato, applicava già correttamente la retribuzione convenzionale giornaliera (49,91 euro).

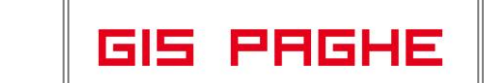

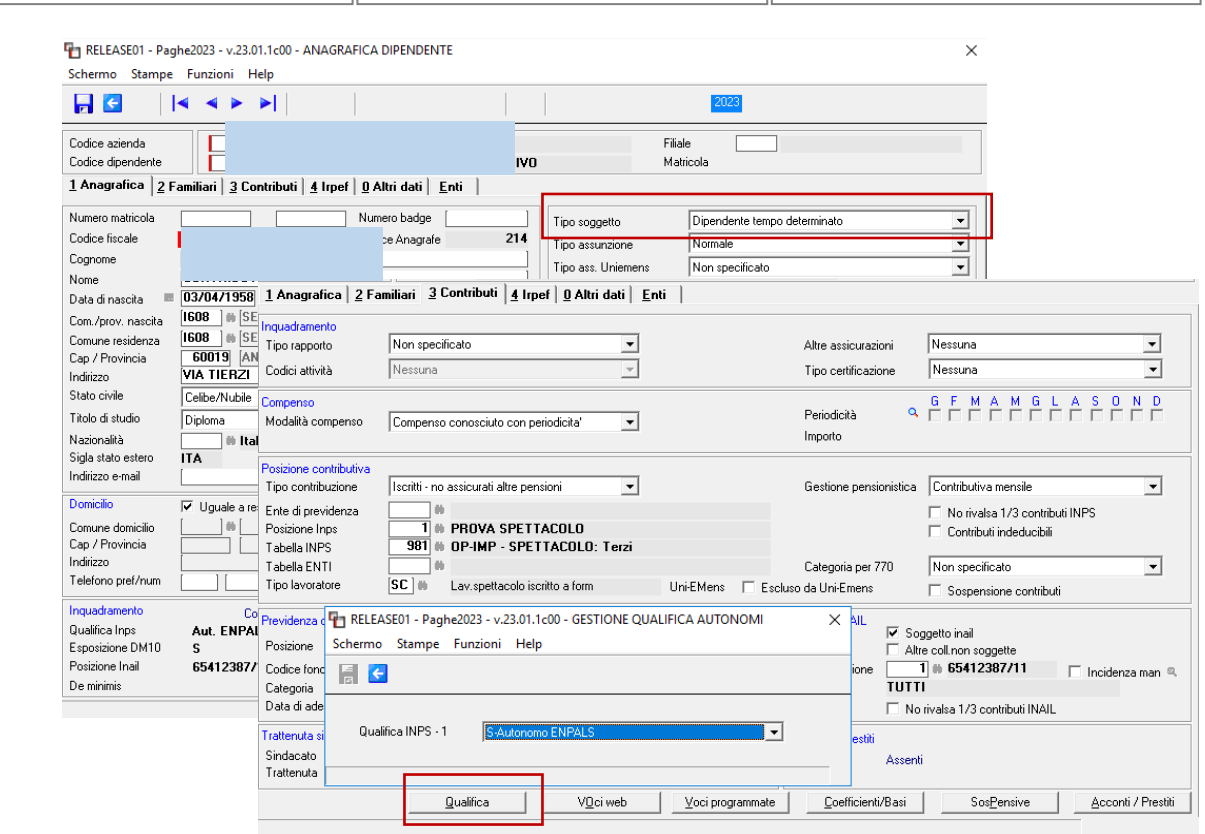

Agli Sportivi professionisti (dipendenti ed autonomi) il programma applica il minimale/massimale dei Lavoratori Parasubordinati fino al momento in cui l'Istituto non emanerà relativa circolare a riguardo.

- Nel caso in cui nella voce contributiva della CIGS vi fosse presente la scelta al campo validità "Aziende oltre 15 dipendenti"

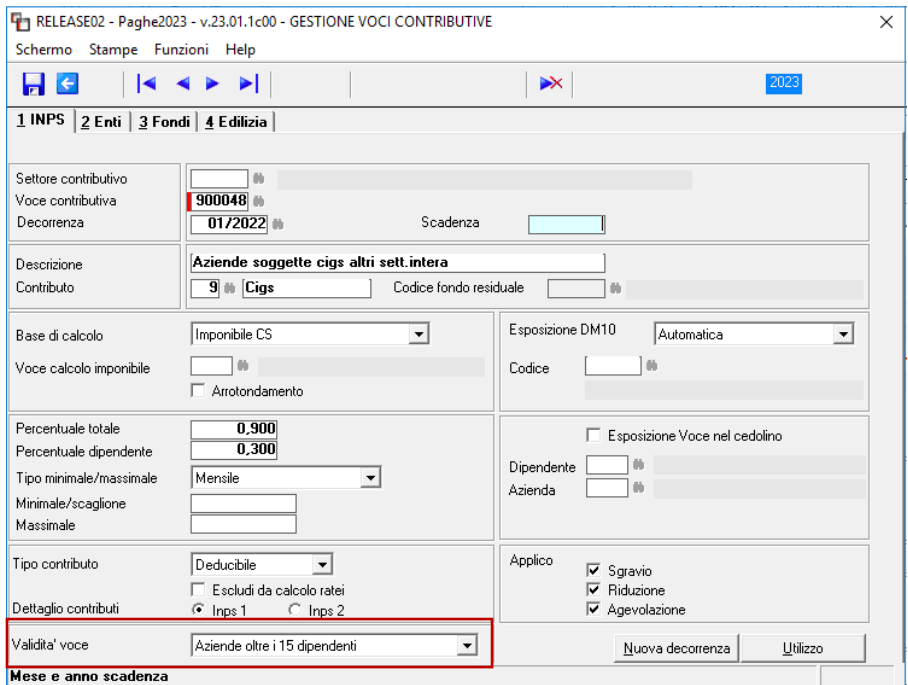

e nella posizione Inps dell'aziendavi fosse indicato "sempre sopra 9", anche se il numero dipendenti dell'azienda era maggiore di 15, il contributo CIGS non veniva calcolato.

**Ranocchi** 

## <span id="page-23-0"></span>**Stampa prospetto assenteismo (STPRAS – TK GIS17503)**

Nella stampa in oggetto, per i dipendenti assunti in corso di mese, le ore lavorabili erano relative al mese intero e quindi in caso di assenze la percentuale di assenteismo non risultava congrua. Con questa release le ore lavorabili, nella stampa, vengono conteggiate dalla data di assunzione e poiché la percentuale di assenteismo rappresenta il rapporto fra le ore di assenza e quelle lavorabili, ora risulta corretta.

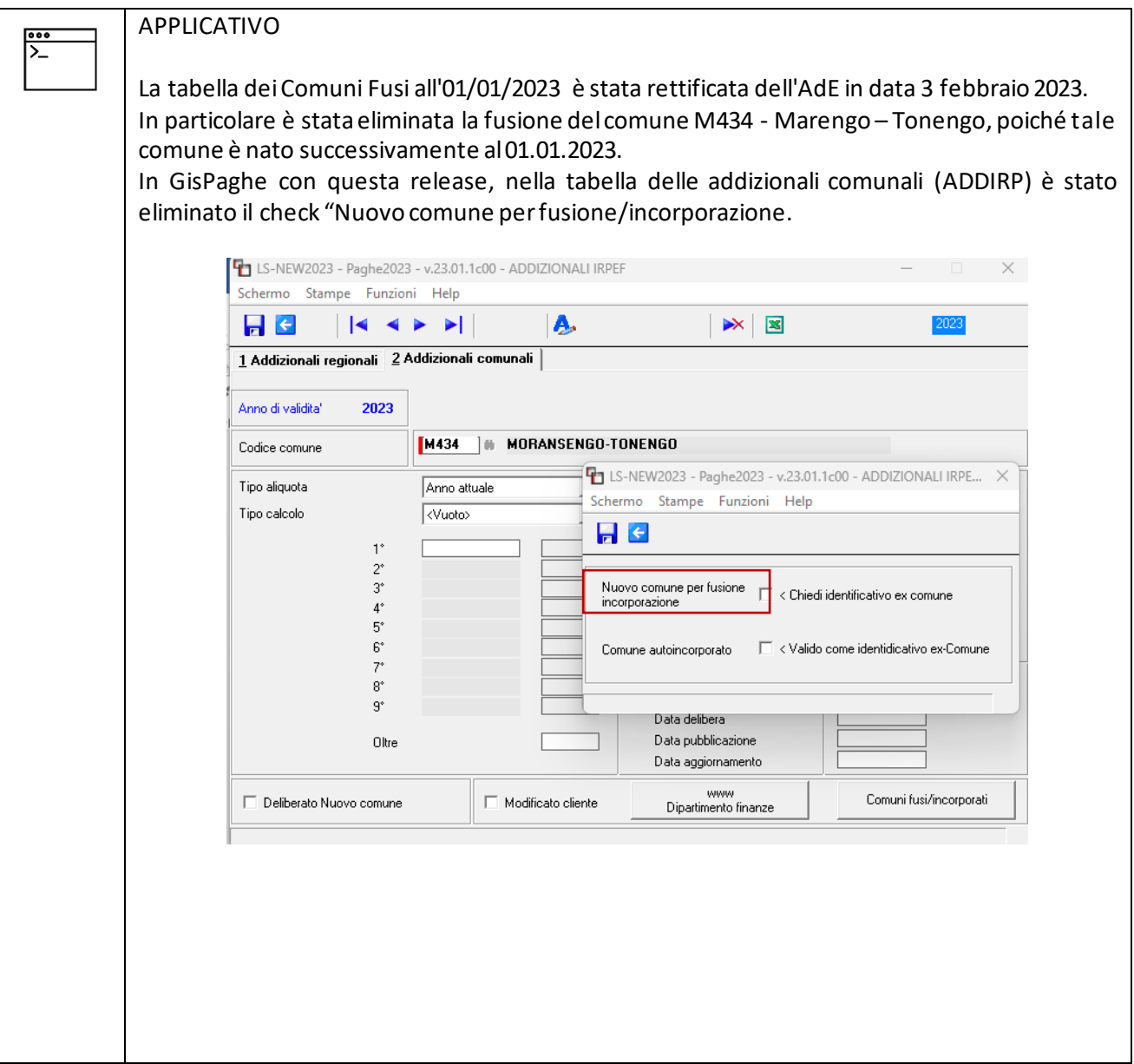